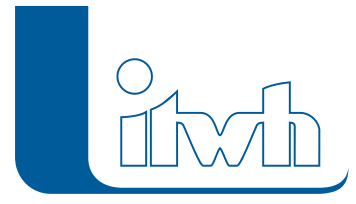

## **Neuer Patch: FOG 8.4**

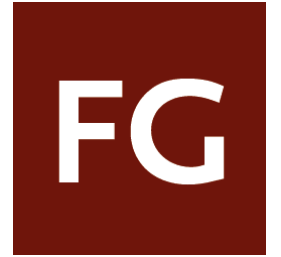

Mit diesem Patch können Sie die Version FOG 8.4 aktualisieren.

Die Beschreibung der neuen Funktionen und die Fehlerbehebungshistorie finden Sie im [Changelog](https://itwh.de/de/changelogs/fog-version-8-4/)[.](https://itwh.de/de/software/software-support/patches/fog-8-3-2/)

## Patch downloaden:

[FOG 8.4.3 für 64-bit-Systeme](https://itwh.de/de/downloads/fog-8-4-3/?wpdmdl=13558&refresh=619b86e734dc61637582567&ind=1637582425666) (\*.msi-Datei, ca. 80 MB)

Der benötigte Patch wird heruntergeladen.

## Patch installieren:

Zum Installieren des Patches benötigen Sie auf Ihrem Computer Administratorrechte.

- 1. Beenden Sie gegebenenfalls die Arbeit mit FOG.
- 2. Starten Sie die heruntergeladene \*.msi-Datei.
- 3. Folgen Sie den Bildschirmanweisungen.

Der FOG-Patch 8.4.3 wird installiert.

Seite 1 von 1 • Stand: Mittwoch, 4 Juni 2025 09:13:03